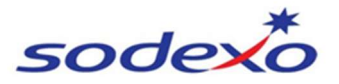

# SERVIZIO DI REFEZIONE SCOLASTICA: MANUALE OPERATIVO

### PRESENZE A MENSA

Le presenze in mensa verranno prenotate automaticamente ad ogni rientro previsto dalla scuola senza nessuna necessità di comunicazione da parte del genitore/tutore alla scuola/comune. Il genitore/tutore dovrà invece segnalare l'eventuale ASSENZA al servizio di REFEZIONE.

La comunicazione dell'assenza deve essere effettuata attraverso i seguenti canali:

- Tramite PC da Portale Genitori, disponibile nell'area dedicata all'interno del sito del Comune o in alternativa disponibile all'indirizzo internet indicato nella LETTERA CREDENZIALI
- Tramite chiamata con Voce Guida da telefono fisso o cellulare ai numeri riportati nella LETTERA CREDENZIALI.
- Tramite APP "ComunicApp" compatibile con la maggior parte dei dispositivi iOS e ANDROID e scaricabile dallo Store del proprio Cellulare e/o Tablet. Si precisa che l'APP non è supportata su iPad per sistemi iOs e non è disponibile su dispositivi Windows Phone.

### DISDETTA DEI PASTI ONLINE DALL'AREA PORTALE WEB Accedendo al portale genitori:

Le disdette dei pasti dal sito potranno essere effettuate anche con largo anticipo, ad esempio a inizio mese sarà già possibile pianificare quali giorni sarà presente il bambino e quali non usufruirà del servizio. Basterà togliere la spunta al giorno in cui vostro figlio sarà assente.

La comunicazione di assenza dovrà essere inviata entro e non oltre l'orario limite del giorno stesso in cui si intende disdire il pasto, ossia entro le ore 9.00. Le eventuali disdette inviate in ritardo non saranno processate e daranno luogo all'addebito automatico del pasto.

### DISDETTA DEI PASTI TRAMITE TELEFONO FISSO AL NUMERO VERDE

Il sistema considera presenti tutti gli alunni per i quali è prevista la frequenza nel giorno corrente, sulla base dei rientri registrati in anagrafica, perciò il genitore che vuole segnalare l'assenza del bambino può chiamare il numero verde gratuito dove un risponditore automatico lo guida nel processo di segnalazione dell'assenza. Utilizzando la tastiera del proprio telefono, il genitore deve semplicemente digitare il codice di disdetta dell'alunno (presente nella LETTERA CREDENZIALI). Il sistema controlla la validità della richiesta e comunica eventuale conferma di avvenuta operazione.

Le chiamate di disdetta pasto, completamente gratuite per il genitore, devono essere effettuate dal pomeriggio antecedente a partire dalle ore 18.00 e fino alle ore 9.00 del giorno dell'assenza.

Per poter procedere alla disdetta tramite telefono è necessario il Codice Personale di Disdetta pasti.

L'utente dovrà semplicemente comporre il numero apposito e seguire la voce guida che lo indirizzerà e lo seguirà durante le diverse operazioni. Le fasi di disdetta saranno le seguenti:

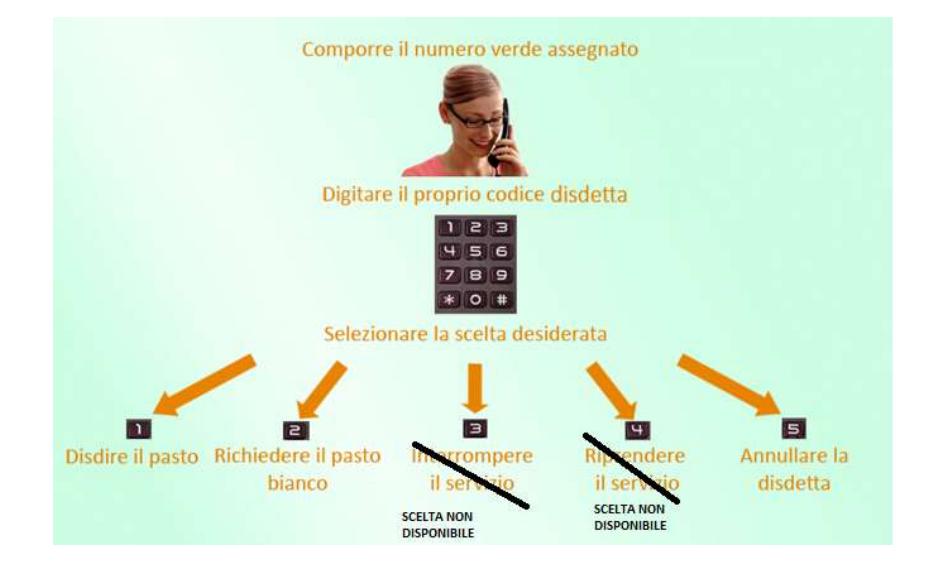

## $\triangleright$  Domande frequenti su scioperi e gite

Come devo fare per disdire i pasti nei giorni di sciopero, assemblea sindacale, gite scolastiche? In occasione di scioperi, seggi elettorali, uscite didattiche non è necessario disdire il pasto. Ogni variazione al calendario scolastico verrà tempestivamente comunicata al centro cottura dall'Istituzione Scolastica competente (gite, ampliamento vacanze) o dagli uffici comunali (seggi, scioperi).

### PAGAMENTO

Il sistema informatizzato assegna un codice utente attraverso il quale sarà consentito effettuare delle ricariche di un "conto" (gratuito) dal quale verranno scalati solo gli importi delle presenze rilevate dal programma. Per ogni bambino verranno assegnati: codice utente e password ((presente nella LETTERA CREDENZIALI).

Il codice utente e la password serviranno per controllare il proprio credito ed il numero di pasti usufruiti attraverso il portale genitori oppure scaricando l' APP per smartphone COMUNICAPP.

Inoltre il codice verrà utilizzato anche per pagare il credito in uno dei punti vendita abilitati.

### COME RICARICARE?

È possibile ricaricare (gratuitamente) presso i punti vendita indicati nella DOMANDA D'ISCRIZIONE Per effettuare le ricariche sarà altresì possibile utilizzare la modalità online accedendo all'area web sul Portale Genitori andando nella sezione Pagamenti => Effettua una ricarica => Scegliere la modalità di pagamento e l'importo che si desidera ricaricare.

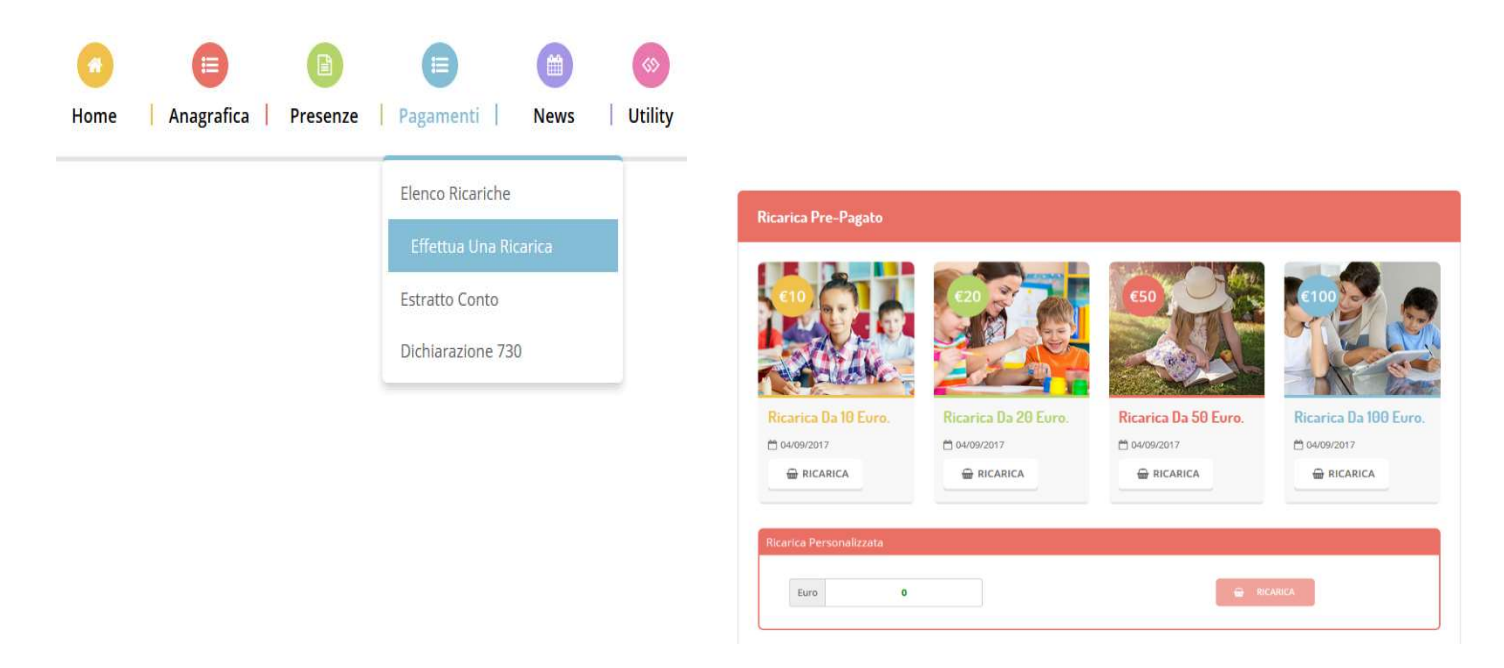

## COMUNICAZIONE CON LE FAMIGLIE

Sarà possibile verificare la situazione aggiornata del credito e dei relativi giorni di presenza accedendo all'area a voi dedicata sul Portale dei Genitori, accesso che avverrà attraverso l'immissione delle credenziali a voi assegnate individualmente.

Il genitore potrà scaricare gratuitamente l'applicazione "ComunicApp" per Smartphone e Tablet direttamente dallo Store del terminale utilizzato, compatibile con la maggior parte dei dispositivi iOs, ANDROID scaricabile dallo Store del proprio Cellulare e/o Tablet. Si precisa che l'APP non è supportata su iPad per sistemi iOs o su dispositivi Windows Phone.

Sarà possibile, una volta installata l'APP, effettuare la login inserendo le credenziali fornite.